## Î<sub>B</sub>d<sub>A</sub> Grabar sonido con Vocaroo

1. Accedemos a la web en http://vocaroo.com/. Nos aparecerá esta pantalla:

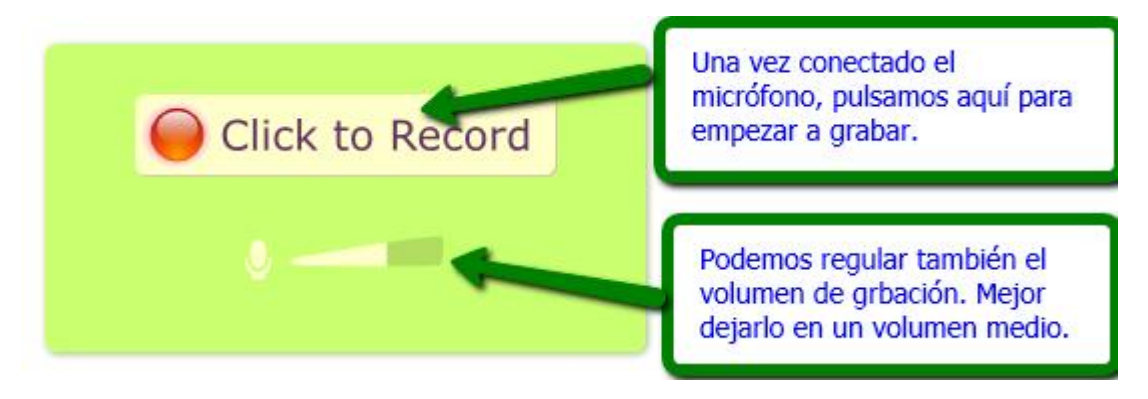

2. Se nos piden los permisos de conexión al micro:

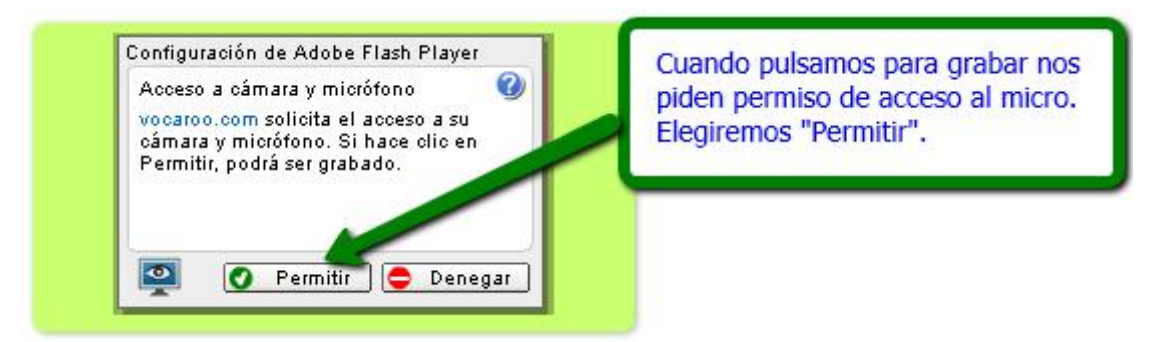

3. Comenzamos nuestra grabación:

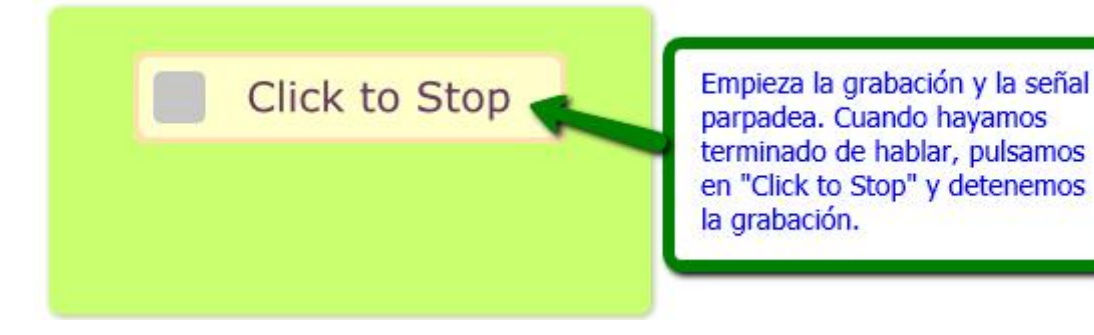

4. Comprobamos el resultado:

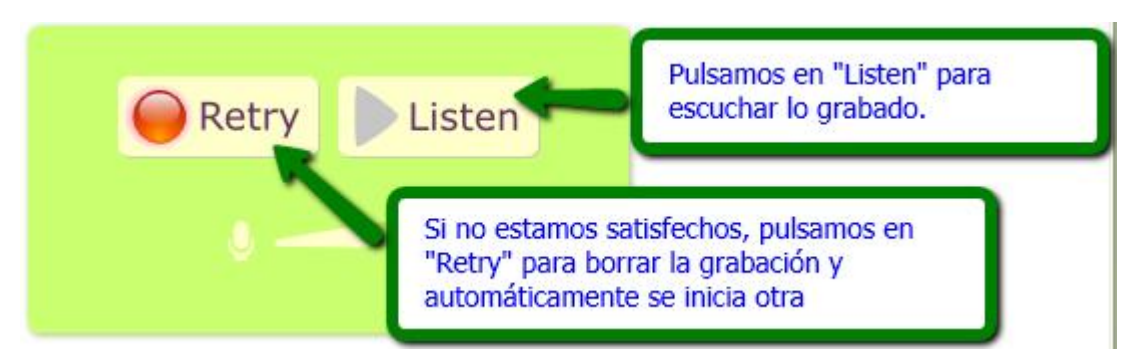

5. Si ha salido como queríamos, solo nos queda guardar el resultado:

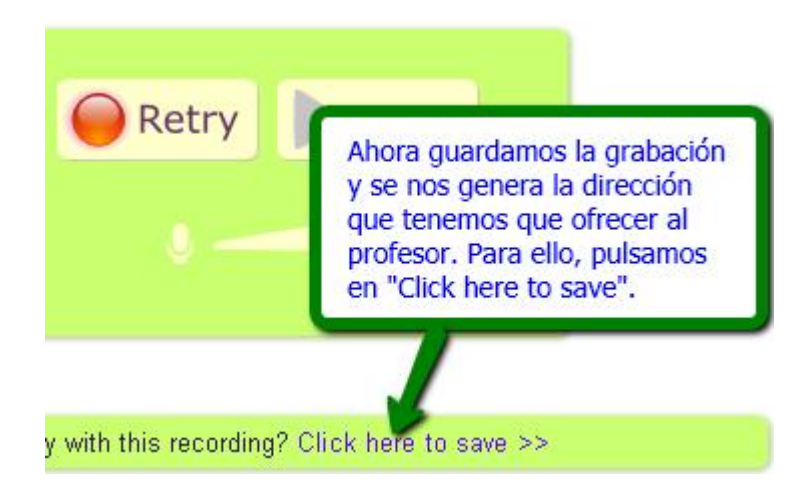

6. Finalmente, obtenemos la dirección web de nuestra grabación:

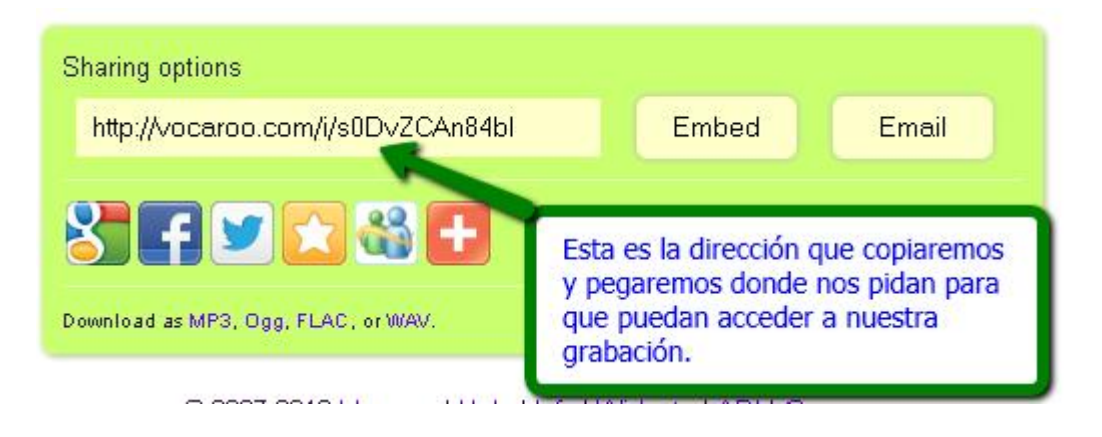